# TEALS MINECRAFT PROJECT

Lecture 1: Intro to Minecraft Forge

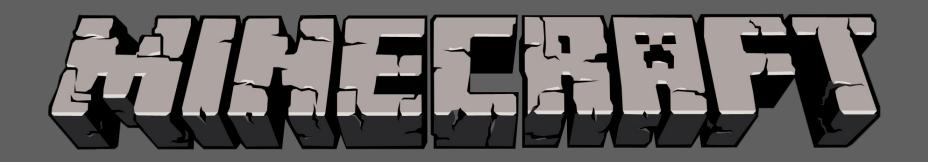

# UNIT 1 OBJECTIVES

- Install Minecraft Forge
- Create and explore a single-player Minecraft World

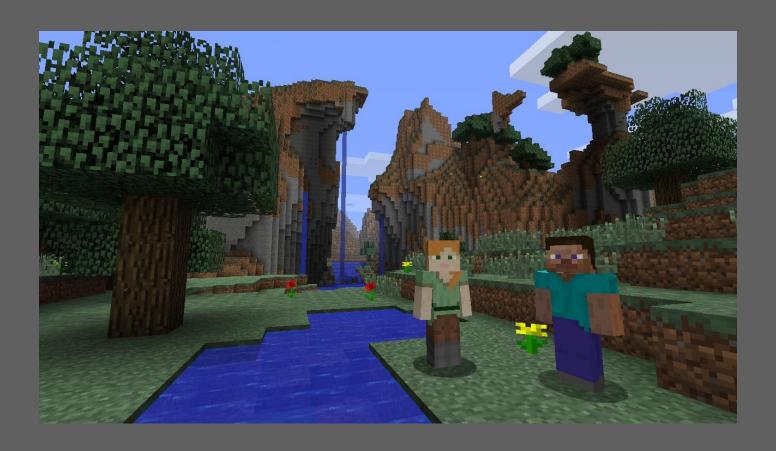

## WHAT IS MINECRAFT?

Open world game, never ending generation

Very blocky — "8-bit" styled

Millions of players all around the world

Originally an "indie" (independently developed) game; commercially released in 2011; acquired by Microsoft in 2014

Many types of game play: survival, creative, adventure, single-player, multi-player, etc

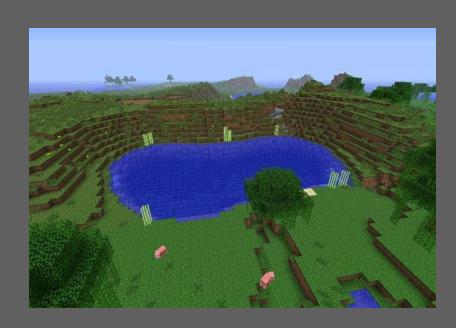

### WHAT IS MINECRAFT?

Minecraft world consists of

Blocks → the landscape and geographic features

Items → plants, tools, and other game objects

Entities → players and other creatures

## LAB: LET'S MOD MINECRAFT!

"Modding" is slang for modifying an existing game.

In this project, we will mod a stand-alone Minecraft client using Forge.

A "client" is one of many programs that talk to a "server". While you can also mod Minecraft servers (to host custom games, etc), we will only be modifying a client that runs alone.

# FIRST TASK: INSTALL MINECRAFT FORGE

# SECOND TASK: PLAY MINECRAFT

#### Main Menu

Single Player → Create your own world, play alone
Multiplayer → Play with others on a server. Not used in this class

#### Movement

# PLAY MINECRAFT

#### Inventory

Composed of all items you are currently carrying

Active items are in your "hotbar" at the bottom

The hotbar has slots numbered 1 to 9. To select an item in your "hotbar", use the mouse wheel to scroll and select which slot (or use the numbers 1 through 9).

 $e \rightarrow$  Open your inventory. You'll see creative inventory categories above and below the inventory popup. Move items/blocks to your slots.

 $\langle esc \rangle \rightarrow close inventory$ 

#### Wielding Items

Choose slot '1' to '9'

 $q \rightarrow throw item$ 

<right click $> \rightarrow$  apply item

#### Wielding Blocks

Choose slot '1' to '9'

<left click> → break block / attack

<right click> → place block

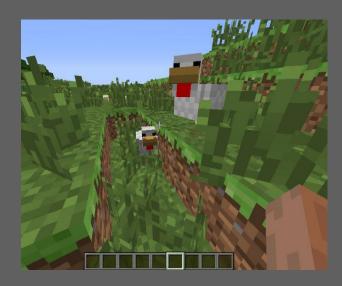

# WHAT IS COMPUTER SCIENCE ALL ABOUT?

- 1. Go to School
- 2. Play Minecraft

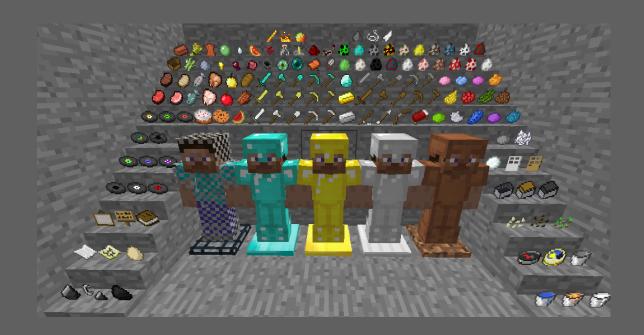